#### **ชุดทดลอง DIGITAL LAB CPLD XC9572**

# **Complex Programmable Logic Device In-System Programmable CPLD 72 macrocells 1600 usable gate**

**ประเสริฐ กมลภพตระกูล<sup>1</sup> ศิริวรรณ คําภกดั ี 2**

Macrocells ต่อกันอยู่เป็นกลุ่ม มีทั้งวงจรคอมบิเนชั่น (Combination) และ ซีเควลเชียล(Sequential) อีกทั้งยังมีความ ยืดหยุ่นในการออกแบบวงจรสูงคือ สามารถกำหนดโครงสร้าง การทํางานภายในไอซี CPLD ไดอยางอิสระโดยไอซี CPLD นี้ จะเปนไอซีประเภทเดียวกับไอซีเอฟพีจีเอ (FPGA = Field Programmable Gate Arrays) จะตางกันตรงที่ไอซี CPLD เมื่อ ทําการโปรแกรมแลวขอมูลจะไมศูนยหายแมจะไมมีไฟเลี้ยง จายใหก็ตาม สวน FPGA ขอมูลที่โปรแกรมจะเกิดการสูญหาย เมื่อเราหยุดจายไฟใหกับตัวไอซีจึงจําเปนตองมี IC PROM เก็บขอมูลแตไอซีประเภทนี้จะมีวงจรโครงสราง และฟงกชัน การทํางานที่ซับซอนกวา CPLD ซึ่งโดยทั่วไปไอซีประเภท FPGA จะถูกใชเปนตนแบบในการสรางวงจรขนาดกลางจนถึง วงจรขนาดใหญมากๆ หรือ ทดลองออกแบบไอซีตางๆ เชน การออกแบบ Microprocessor หรือ Network Device เปนตน ซึ่งผูออกแบบสามารถทําไดเองโดยไมตองไปพึ่งโรงงาน อีกทั้ง การตรวจสอบ หรือการจําลองการทํางานยังทําไดงายและยังมี เครื่องมือที่ชวยในการพัฒนางานทางดานนี้อีกมากมาย

บทความนี้จะนําเสนอการออกแบบและสรางชุดทดลอง ที่ใชออกแบบวงจรดิจิตอลโดยใชชิป CPLD ของบริษัท Xilinx เบอร XC9572 เพื่อใหผูทดลองไดเรียนรูการออกแบบวงจรรวม ดิจิตอลตั้งแตขั้นพื้นฐานจนไปถึงการโปรแกรมวงจรลงชิป CPLD ดวยคอมพิวเตอรและซอฟตแวรทูล (Software Tool) โดยใชโปรแกรม Xilinx Integrated Software Environment

#### **1 บทนํา**

 $\overline{\phantom{a}}$ 

การออกแบบวงจรดิจิตอลขนาดเล็กโดยปกติจะนิยมใช ชิพหรือไอซีมาตรฐาน เชน ไอซี CMOS ตระกูล 4000 และ 74HC00 หรือไอซี TTL ตระกูล 74LS00 เปนตน ยกตัวอยาง ไอซี TTL เบอร 74LS08 ซึ่งเปน AND Gate 2 อินพุต 4 ตัว หรือ จะเป็น CMOS เบอร์ 74HC393 เป็นวงจรนับไบนารีหรือฐาน สอง 4 บิต 2 ตัว จะเห็นวาไอซีสําเร็จรูปเหลานี้จะมีฟงกชันการ ทํางานทางลอจิกแบบตายตัวและเปนวงจรขนาดเล็กอยูภายใน เพียงไม่กี่ตัวจึงไม่เหมาะกับงานออกแบบวงจรขนาดใหญ่ หรือ ความถี่สูง เนื่องจากเกิดเวลาลาชา (Delay) ขึ้นภายในตัวไอซี และสายสัญญาณ โดยที่ความเร็วของสัญญาณตางๆ ในลายเสน ทองแดงของ PCB (ชนิด FR4) หรือสายสัญญาณนั้นจะมีความ เร็ว (คากลางๆ) ประมาณครึ่งหนึ่งของความเร็วแสง หรือ 15-18 เซนติเมตรต่อนาโนวินาที จากข้อจำกัดดังกล่าวทำให้การ ออกแบบแผงวงจรขนาดใหญที่ใชความถี่สูงหลายสิบเมกะ เฮิรตซมีความยุงยากมากและอาจทําไมได

ในป 1997 ไดมีการคิดคนไอซีห รือชิพดิจิตอล อเนกประสงคที่สามารถโปรแกรมใหมีฟงกชันการทํางาน ตามที่ตองการไดโดยที่ภายในชิพจะบรรจุวงจรลอจิกพื้นฐานที่ มีฟังก์ชันการทำงานแบบใม่ตายตัวไว้เป็นจำนวนมากเรียกว่า ซีพีแอลดี(CPLD = Complex Programmable Logic Device) CPLD เปนอุปกรณที่ไดมีการออกแบบวงจรโครงสรางภายใน เปนวงจรพื้นฐานตางๆ เชน AND array, OR array และ

<sup>&</sup>lt;sup>1</sup> อาจารย์ , แผนกช่างอิเล็กทรอนิกส์ , โรงเรียนเทคโนโลยีหมู่บ้านครู

**<sup>2</sup>** อาจารย , แผนกชางอิเล็กทรอนิกส , โรงเรียนเทคโนโลยีหมูบานครู

(ISE) Schematic Capture ซึ่งสามารถที่จะดาวนโหลดไดฟรีจาก เว็บไซต http://www.xilink.com

## **2 วิธีดําเนินการ**

การออกแบบโครงสรางการใชงานโดยรวมของชุด ทดลอง CPLD XC9572 แสดงดังรูปที่ 1

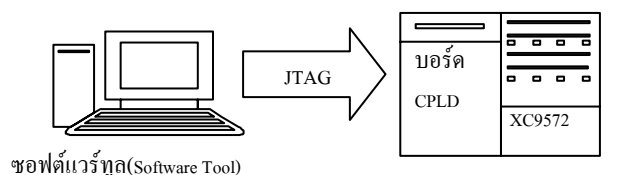

รูปที่ 1 โครงสรางการใชงานของชุดทดลอง CPLD XC9572

1) ศึกษาและรวบรวมขอมูลเกี่ยวกับโครงสรางของ CPLD XC9572 [\[1\]](#page-7-0) เชน ภายในชิพ CPLD ตระกูล XC9572 ของ Xilinx จะประกอบดวยวงจรที่เปนสวนของการทํางาน ได แก Function Blocks (FB) และ I/O Blocks (IOB) ซึ่งทั้งสอง สวน จะถูกเชื่อมตอกันภายในดวยการทํางานที่เรียกวา Fast Connect switch matrix ซึ่งวงจรสวน Fast Connect switch matrix จะทํางานรวมกับ Function Blocks ทําใหเกิดวงจรลอจิก ตามที่ไดออกแบบและโปรแกรมเขาไวในชิพ CPLD โดยชิพ CPLD จะมี Function Block หลายชุด ซึ่งในแตละ Function Block จะประกอบดวยวงจรสวนที่เรียกวา Macrocells ภายใน วงจร Macrocell จะประกอบด้วยวงจรรีจิสเตอร์ หรือฟลิบ-ฟล็อบ ที่สามารถประกอบกันเป็นวงจรรีจิสเตอร์ หรือ เค้าเตอร์ ไดสวนวงจรที่เรียกวา I/O Blocks จะทําหนาที่เปนตัวเชื่อม ต่อกับขา I/O ของตัวชิพโดยสามารถโปรแกรมให้แต่ละขาเป็น Input / Output ได

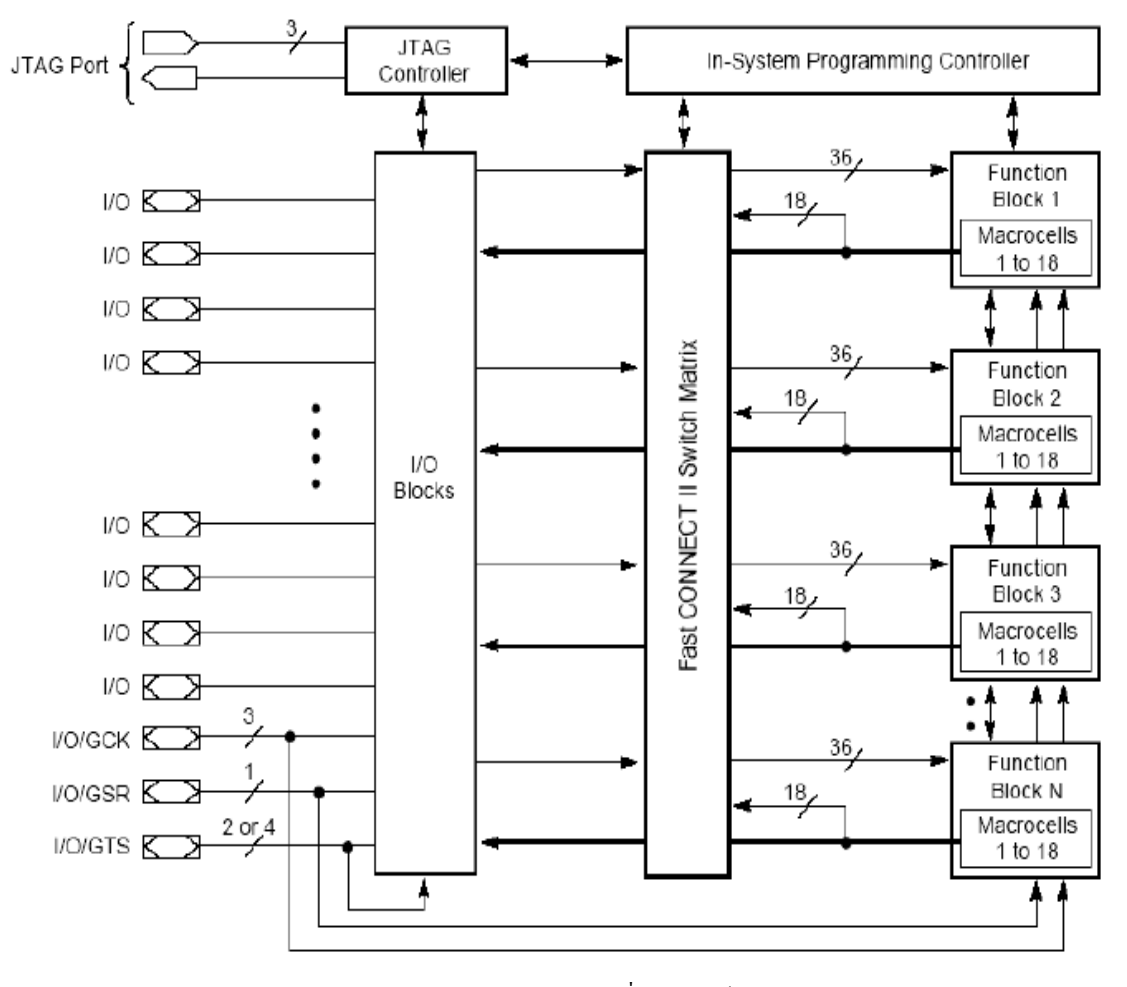

รูปที่ 2 โครงสรางภายในของ CPLD ตระกูล XC9500

2) ศึกษาขอมูลคุณสมบัติของชิพ CPLD XC9572 ใน สวนที่เปนสาระสําคัญ เพื่อนําไปเปนขอมูลในการออกแบบ ไดแก

2.1 CPLD สามารถใชงานความถี่สูงถึง 125 MHz ใช แรงเคลื่อน 5 V และ 3.3 V

2.2 ขา I/O สามารถขับกระแสได้ ถึง 24 mA

2.3 CPLD แตละเบอรสามาถเลือกจํานวน I/O ตาม Package ได

2.4 เราสามารถเลือกขนาดของ CPLD ไดตามขอมูล ของ Data sheet ซึ่งแตละเบอรจะมีจํานวนลอจิกเกตใชงาน (Usable Gates) และจํานวน Register หรือจํานวน Flip-flop ที่ แตกตางกัน

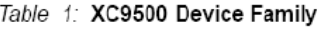

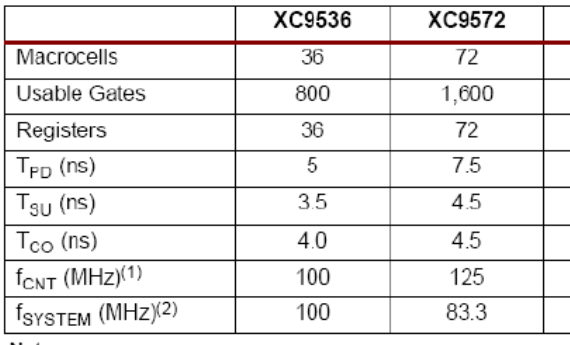

Notes:

 $t_{\text{CNT}}$  = Operating frequency for 16-bit counters.

 $f_{\text{exrem}}$  = Internal operating frequency for general purpose sy  $\overline{2}$ .

ตารางที่ 1 ขอมูลคุณสมบัติ CPLD XC9572

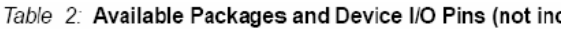

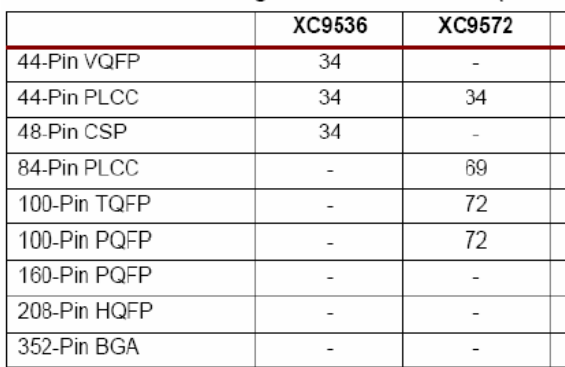

ตารางที่ 2 ขอมูลขาของชิพ CPLD XC9572

2.5 การเชื่อมตอการใชงานดานอินพุท กับเอาพุท ที่มี ขนาดแรงเคลื่อน 5 V เทากันตามรูป (a) และที่มีแรงเคลื่อน 3.3 V ตามรูป (b) จะตองตอไฟเลี้ยงขา VCCINT และ VCCIO ที่คา แตกตางกัน

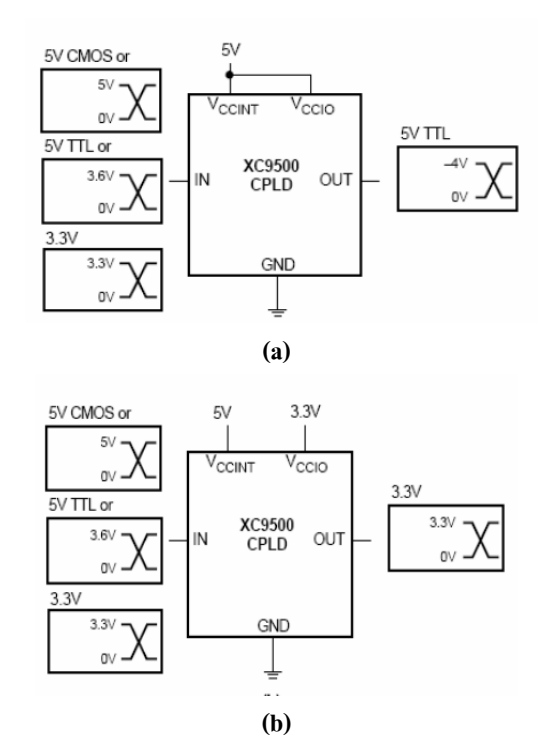

รูปที่ 3 การเชื่อมตอการใชงาน CPLD ตระกูล XC9500

3) ออกแบบชุดทดลองโดยกําหนดคุณสมบัติดังนี้

3.1 CPLD เบอร XC9572(1,600 เกต) PLCC 44 ขา

(PC44) Speed Gate -15

- 3.1 7-Segment แสดงผลจํานวน 4 หลัก
- 3.3 LED แสดงผล 2 สถานะจํานวน 8 ดวง
- 3.4 ออด(Buzzer) จํานวน 1 ตัว
- 3.5 DIP Switch 8 บิต
- 3.6 Push Button Switch 4 ตัว
- 3.7 Oscillator 1 MH

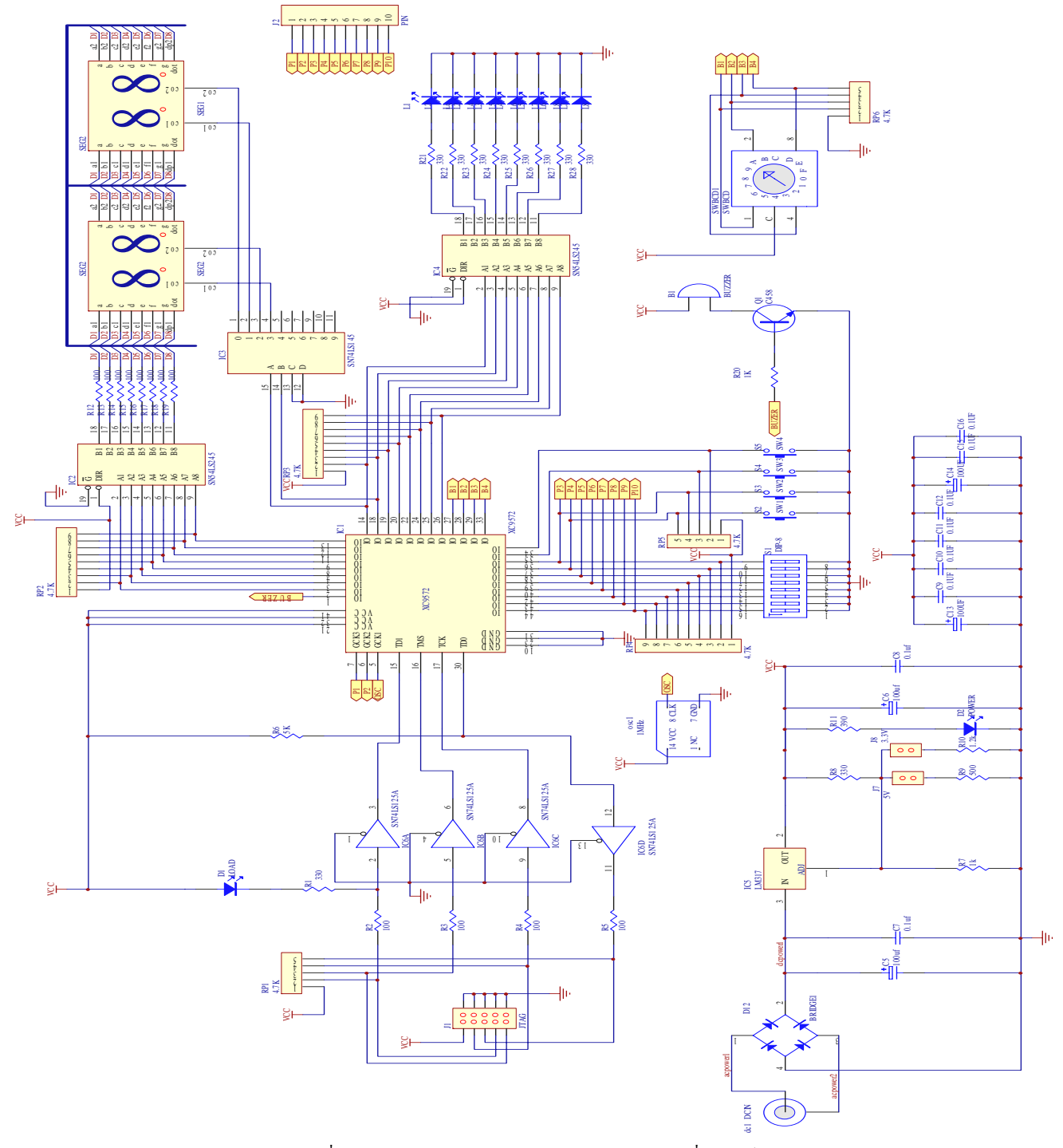

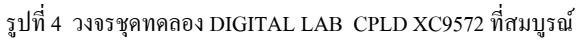

4) กําหนดการทํางานตามตําแหนงขาที่ตออยูกับ ฮารดแวรภายนอกบนชุดทดลอง ตามตารางที่ 3 และออกแบบ วงจรบอรดชุดทดลองชิพ CPLD เบอร XC9572 [\[2\]](#page-7-0) ตามรูปที่ 4 , 5

| <b>LED</b>        |                 | 7-Segment      |                 | DIP Sw.         |         |
|-------------------|-----------------|----------------|-----------------|-----------------|---------|
| ${\rm I/O}$       | Pin NO.         | ${\rm I/O}$    | Pin NO.         | ${\rm I/O}$     | Pin NO. |
| L1                | P14             | A              | P <sub>2</sub>  | A               | P36     |
| L2                | P18             | B              | P3              | B               | P37     |
| L <sub>3</sub>    | P19             | $\mathbf C$    | <b>P4</b>       | $\overline{C}$  | P38     |
| L4                | P <sub>20</sub> | D              | P8              | D               | P39     |
| L <sub>5</sub>    | P21             | E              | <b>P9</b>       | $\mathbf E$     | P40     |
| L <sub>6</sub>    | P24             | $\rm F$        | P11             | $\rm F$         | P42     |
| L7                | P <sub>25</sub> | G              | P12             | G               | P43     |
| L8                | P28             | db             | P13             | H               | P44     |
| Misc              |                 | P18            | P <sub>14</sub> | Push Button SW. |         |
| I/O               | Pin NO.         | 0 <sub>0</sub> | Digital 1       | I/O             | Pin NO. |
| <b>Buzzer</b>     | P1              | 01             | Digital 2       | SW.1            | P34     |
| <b>OSC</b>        | P <sub>5</sub>  | 10             | Digital 3       | SW.2            | P35     |
| 1 MHz             |                 | 11             | Digital 4       | SW.3            | P36     |
| <b>BCD</b> Switch |                 |                |                 | SW.4            | P37     |
| $\rm LO$          | Pin NO.         |                |                 |                 |         |
| $\mathbf{1}$      | P27             |                |                 |                 |         |
| $\overline{2}$    | P <sub>28</sub> |                |                 |                 |         |
| $\overline{4}$    | P <sub>29</sub> |                |                 |                 |         |
| 8                 | P33             |                |                 |                 |         |

ตารางที่ 3 ตำแหน่งขาของชิพ CPLD ที่ต่อกับฮาร์ดแวร์

เมื่อทําการออกแบบและสรางชุดทดลอง CPLD  $XC$ 9572 สมบูรณ์แล้ว ผู้ใช้สามารถโปรแกรมวงจรดิจิตอลต่างๆ ลงบอรดชุดทดลองไดงายๆ โดยทําการตอสายเจแท็ก (JTAG) และต่อสายอะแดปเตอร์ (Adaptor) ไฟ 9 โวลท์ หลังจากนั้นจึง ทําการดาวนโหลดวงจรที่ตองการลงสูชิพ CPLD ในขั้นตอน กอนการโปรแกรมวงจรลงชิพจะตองมีการกําหนดขาตาม ตารางที่ 3 ดวย

5) ศึกษาวิธีการใชโปรแกรมบอรดชุดทดลองชิพ CPLD XC9572 โดยโปรแกรมที่ใชคือXilinx Integrated Software Environment(ISE) Schematic Capture (Web Pack 8.1i) เปนซอฟตแวรที่มีขั้นตอนใชงานตั้งแตการสรางโปรเจค เพื่อเขียนโลจิกไดอะแกรม จนถึงการสรางอุปกรณจริงตาม ไดอะแกรม สามารถทําการโปรแกรมไดในขณะมีไฟเลี้ยงวงจร ซึ่งเรียกวา In-System Programming ใชมาตรฐาน Protocol JTAG แบบ 4 ขั้ว ตามมาตรฐานของ IEEE 1149.1 Boundary-Scan(JTAG) สามารถโปรแกรมซ้ําไดมากกวา 10,000 ครั้ง โดย วิธีการใชโปรแกรมแสดงในรูปที่ 5

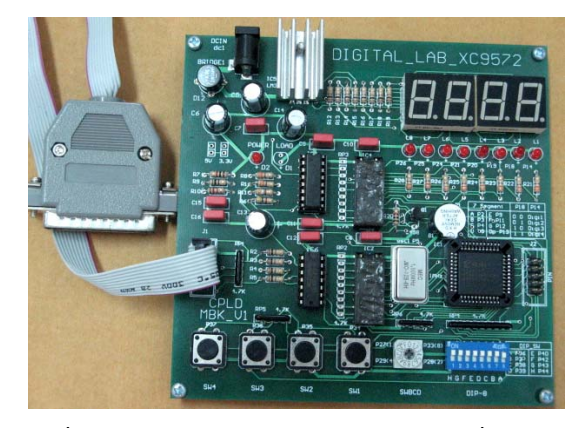

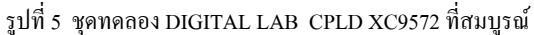

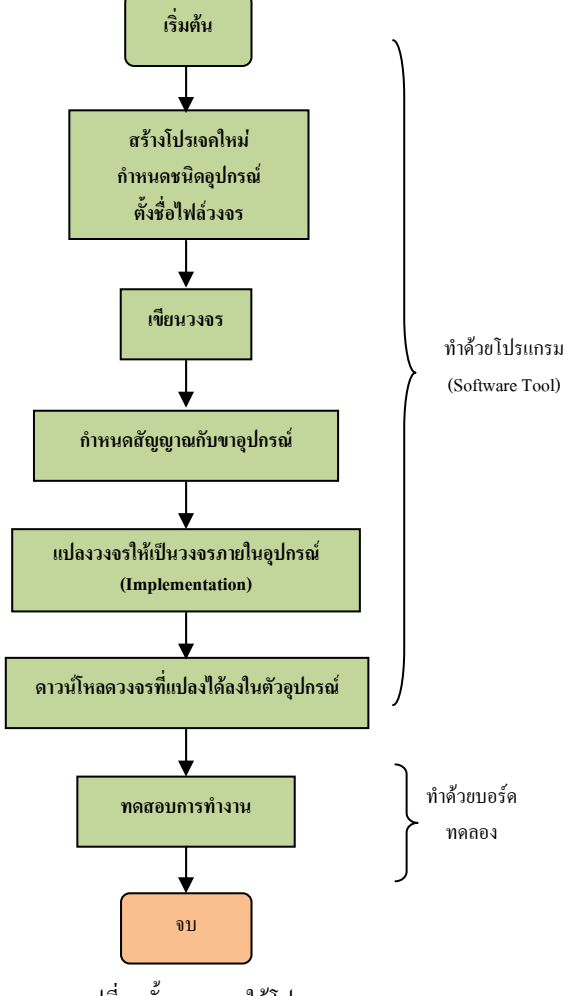

รูปที่ 5 ขั้นตอนการใชโปรแกรม

## **3 ทดสอบชุดทดลอง CPLD XC9572**

ในบทความนี้จะใชชุดทดลอง DIGITAL LAB CPLD XC9572 ทดสอบกับวงจรบวกเลขไบนารี่ขนาด 1 บิต ซึ่งแสดง ในรูปที่ 6

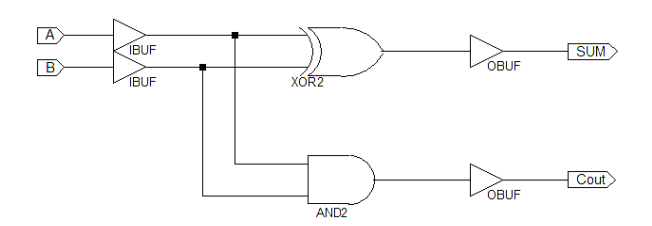

รูปที่ 6 ตัวอยางวงจรบวกเลขไบนารี่ขนาด 1 บิต

1) เปดโปรแกรม Xilinx ISE 8.1i ตามรูปที่ 7

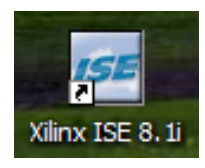

รูปที่ 7 โปรแกรม Xilinx ISE 8.1i

2) เขียนวงจรตามตัวอย่าง เลือกอุปกรณ์ในตำแหน่ง Logic โดยชื่ออุปกรณเปน xor2 และ and2 มีความหมายแทนชื่อ ของ Logic Gate ทั้ง 2 ตามรูปที่ 8

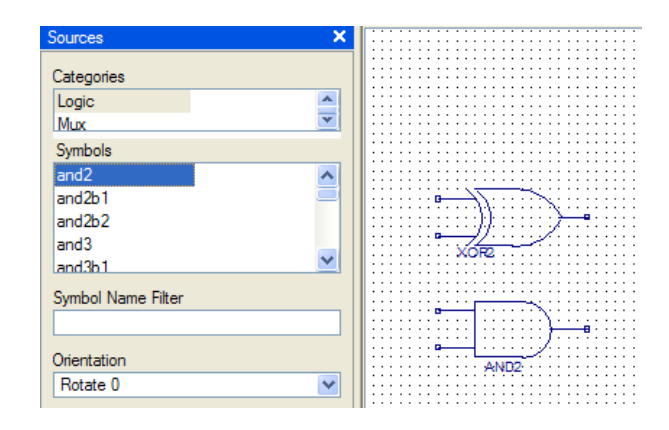

รูปที่ 8 เขียนวงจรลงโปรแกรม

3) ต่อสายเข้ากับขาอุปกรณ์เลือก Icon Add Wire <u>ปี</u> ใช้ เมาสคลิกเพื่อตอสาย แลวลากเมาสไปยังจุดที่ตองการเชื่อมเขาดวยกัน ตามรูปที่ 9

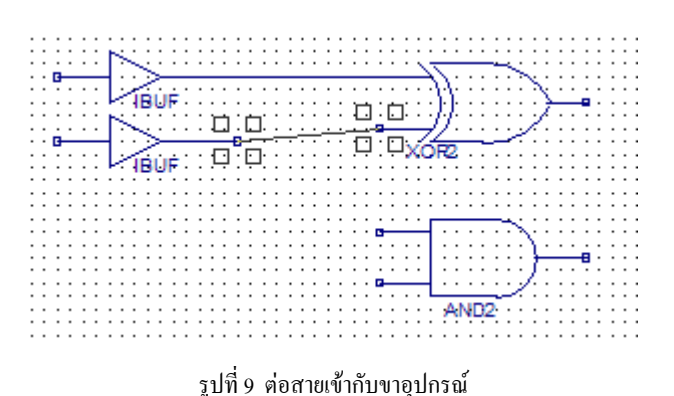

4) การกําหนดขาสัญญาณของอุปกรณเริ่มจาก เปด หนาตาง Process และคลิกที่เครื่องหมายบวกที่ User Constraints แลว Double click ที่ Assign Package Pins ตามรูป ที่ 10 (a) กําหนดคาของพอรทอินพุทและพอรทเอาทพุทโดย อางอิงในตารางที่ 3 ตามรูปที่ 10 (b)

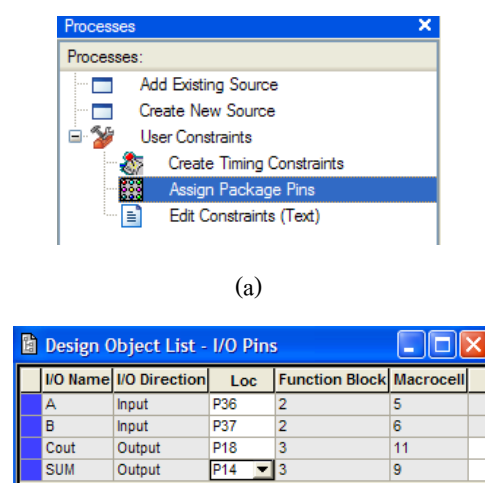

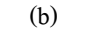

รูปที่ 10 การกําหนดขาสัญญาณของอปกรณ ุ

5) แปลงวงจร Schematic ที่เขียนไวในโปรแกรมให ้เป็นวงจรภายใน เรียกอีกอย่างว่า Implement ตามรูปที่ 11

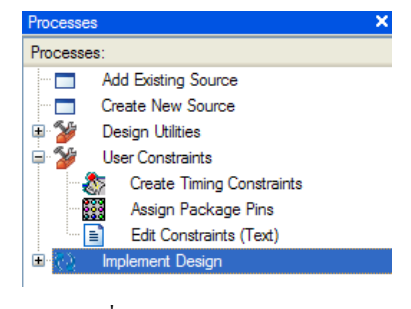

รูปที่ 11 การ Implement ลงชิพ

6) การโปรแกรมลงชิพ เริ่มจากทําการตอสาย Interface (JTAG) ระหวางพอรทขนานกับบอรดทดลอง ปอนไฟเขา บอร์ดทดลอง สังเกตตัวอปกรณ์ LED Power บนบอร์ดจะสว่าง

6.1. เปดเมนูยอยใน Generate Programming File แลว ดับเบิลคลิกที่ Configure Device (iMPACT) ใหเลือก Configure devices using Bounday-Scan(JTAG) แล้วกด Finish โปรแกรม จะทําการตรวจสอบชุด Download ถาไมมีตรวจสอบอุปกรณ และสาย Download ตามรูปที่ 13

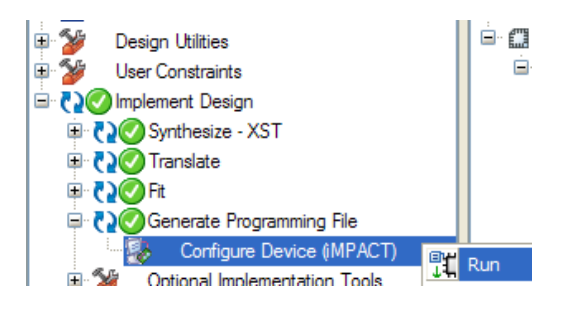

รูปที่ 13 การโปรแกรมลงชิพ ผานสาย Interface(JTAG)

6.2. เมื่อโปรแกรมพรอมจะ Download จะปรากฏ หน้าต่างรูปตัว IC และ Programming Properties ในหน้าต่างนี้ เปนการกําหนดทางเลือกของการโปรแกรม ใหเลือกเปน Erase before Programming และ Verify รูปที่ 14 (a) หรือใหดับเบิล คลิกขาที่ตัว IC แลวเลือกคําสั่งโปรแกรม หรือเมื่อคลิกที่ขวาที่ ตัว IC รูปที่ 14 (b) แลวเมนู Operations->Program โปรแกรมก็ จะทําการโปรแกรมชิพ เมื่อเสร็จแลวชิพจะเปนวงจรที่เรา ้ออกแบบ พร้อมทดสอบการทำงาน ตามรูปที่ 14

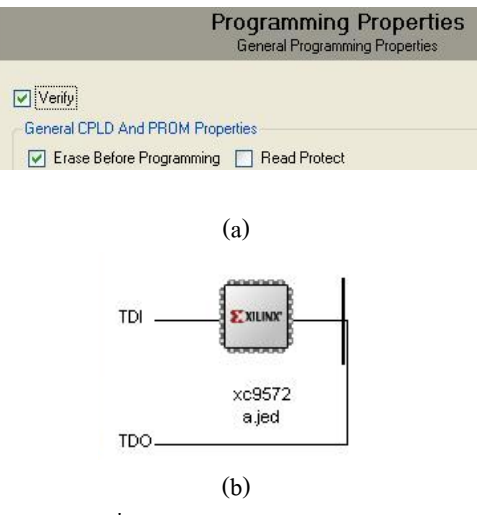

รูปที่ 14 Download โปรแกรมลงชิพ

## **4 ผลของการทดสอบ**

วงจรบวกเลขไบนารีขนาด 1 บิตนี้มีการทํางานตาม ตารางที่ 4 ดังนั้นการทดสอบวงจรนี้ทําไดโดยการปอนโลจิก 0 และโลจิก1 เขาที่สัญญาณ A และ B ตรวจดูวา สัญญาณ Cout และ SUM ใหโลจิกอะไรออกมาในแตละครั้งของการปอน สัญญาณ ซึ่งผลของการทดสอบจะแสดงในตารางที่ 5 (LED ดับ แทนโลจิก 0 และ LED ติดแทนโลจิก 1)

ตารางที่ 4 ตารางความจริง(Truth Table) ของวงจร

| B | Cout | $\mathbf{SUM}$ |
|---|------|----------------|
|   |      |                |
|   |      |                |
|   |      |                |
|   |      |                |
|   |      |                |

ตารางที่ 5 ผลของการทดสอบชุดทดลอง DIGITAL LAB CPLD XC9572

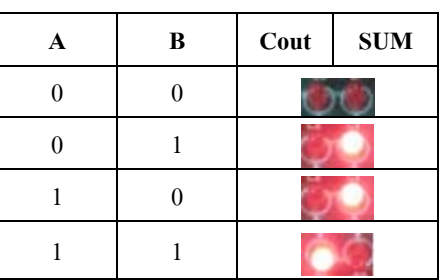

จากผลการทดลองที่ไดเปรียบเทียบกับตารางความจริง (Truth Table) ของวงจรบวกเลขไบนารี่ 1 บิต ไมมีความ แตกตางกันเพราะลักษณะของอินพุทเปน Binary 2 หลักและมี 2 เอาทพุท คือผลบวก(Sum) และตัวทด(Carry) สอดคลองกับ นิพจณลอจิกดังสมการที่ 1 และ 2

$$
Sum = \overline{AB + AB}
$$
  
=  $A \oplus B$  .......  

$$
Carry = AB
$$
 .......
$$
2
$$

#### **5 บทสรุป**

จากการทดสอบที่ไดชี้ใหเห็นวา ชุดทดลอง DIGITAL LAB CPLD XC9572 สามารถใชในการทดลองวงจรดิจิตอลได โดยไมมีขอผิดพลาด ผลที่ไดตรงกับตารางความจริง (Truth <span id="page-7-0"></span>Table) ของวงจรลอจิก อันเป็นข้อมูลเคียวกัน และยังสอดคล้อง กันกับนิพจณลอจิกสมการ นอกจากนั้นดวยคุณสมบัติของ IC CPLD XC9572 ผูทดลองยังสามารถพัฒนา สรางวงจรที่มี ขนาดกลาง โดยการใชโปรแกรม Soft Ware Tool ยุบวงจรให มองเห็นเพียง IC ตัวเดียวแตยังคงมีคุณสมบัติเหมือนเดิมทุก ประการ จึงเหมาะสําหรับผูที่สนใจในการพัฒนาวงจรดิจิตอล พื้นฐานจนถึงในระดับตอยอดเปน IC FPGA ซึ่งเปนการสราง วงจรขนาดใหญตอไป

## **เอกสารอางอิง**

- [1] Xilinx. "XC9572XL High Performance CPLD" DS057 (V2.0) April 3, 2007.
- [2] ณรงค ทองฉิม และ เจริญ วงษชุมเย็น . บอรดทดลอง CPLD Explorer XC9572 : บริษัท เอเพกอินสตรูเมนต จํากัด , ภาควิชาวิศวกรรมคอมพิวเตอร สถาบันเทคโนโลยี พระจอมเกล้าเจ้าคณทหารลาดกระบัง.มปป.
- [3] วรินทร์ เคารพ. <u>คู่มือการใช้ CPLD</u> : กรุงเทพมหานคร เอกสารประกอบการเรียนรู CPLD XC95108 บริษัท อีที ทีจํากัด. มปป.
- [4] สมบูรณ เนียมกล่ํา. การออกแบบดิจิตอลสมัยใหมดวย FPGA และ CPLD : www.ailogictechnology.com